## Login to NPWirelessx (Mac)

1) Click on icon on the finder bar and select **"NPWirelessx"**

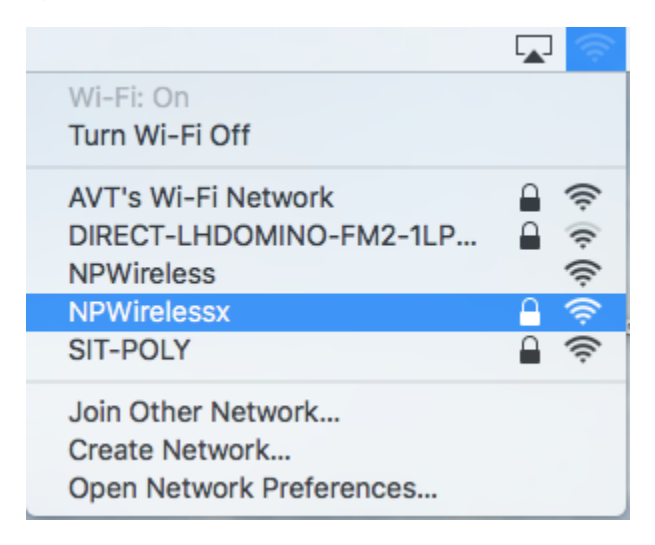

2) Enter username and password and select **"Join"** to connect to NPWirelessx

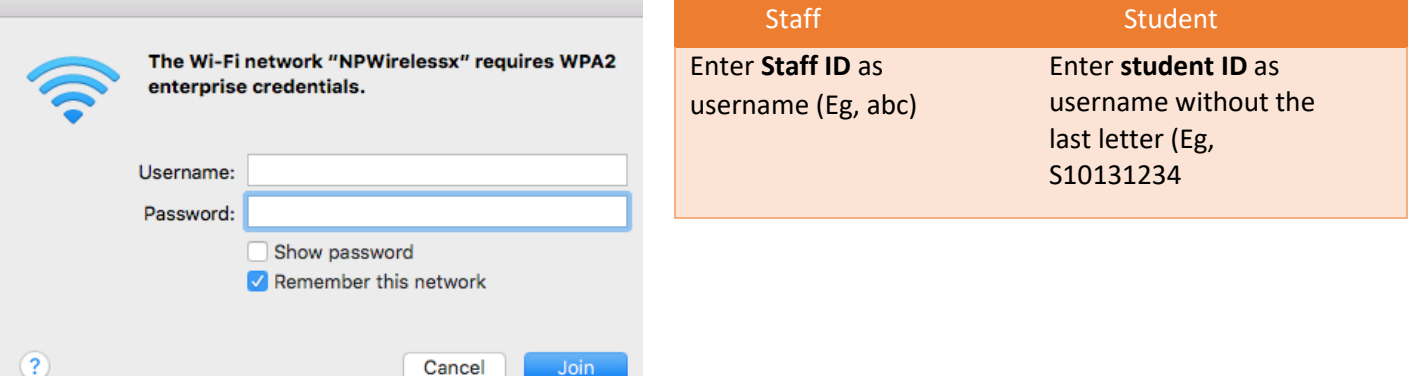

## 3) Select **"Continue"**

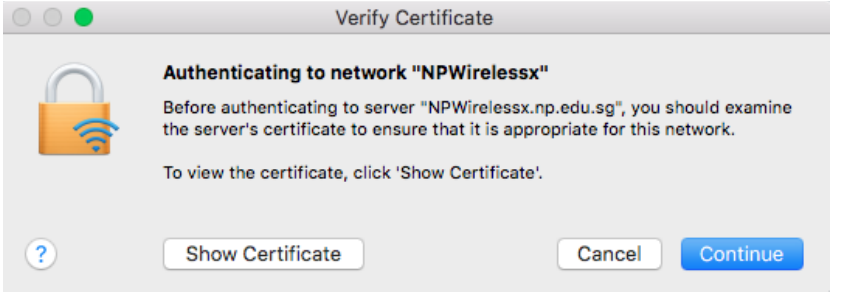

) Enter computer credentials when prompted and select **"Update Settings"**

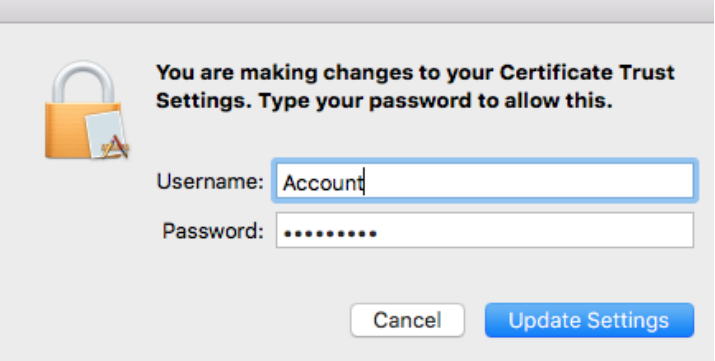

) Afterwhich, NPWirelessx will be connected

r.

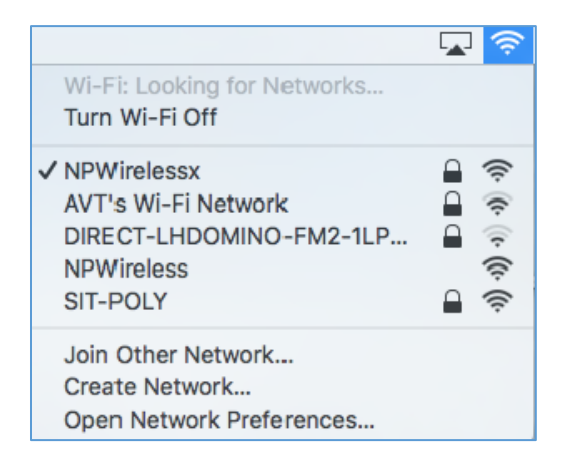